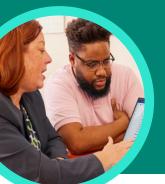

# 5 things to know about Microsoft Search Progress

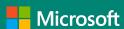

Search Progress is available through Assignments in Microsoft Teams for Education. This Learning Accelerator helps students practice information literacy skills.

#### 1 Create

Create a Search Progress assignment in just a few simple steps. Simply start by creating an assignment, selecting Learning Accelerators, and then choosing Search Progress from the list.

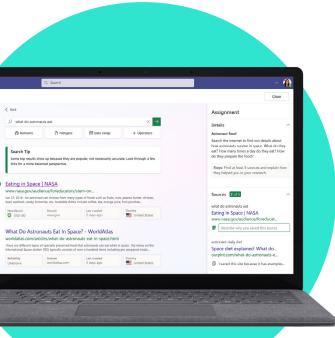

#### 2 Customize

Customize assignment settings including the number of sources that students need to collect, as well as prompts for reflection and metacognition throughout the research process.

### 3 Practice

Help students practice information literacy skills with builtin features that improve gathering and evaluating sources.

## 4 Analyze

Explore student data in the Search Summary, automatically built in Education Insights.

# 5 Integrate

Integrate Search Progress into any research activity to help students create purposeful bibliographies. Attach it to assignments along with other documents to increase visibility into the research process behind any deliverable.

Download Teams for Education to get started.

Learn more about Search Progress.

Learn more about Learning Accelerators.

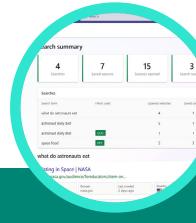